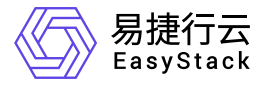

计量服务 产品介绍

产品版本: v6.0.1 发布日期: 2024-01-19

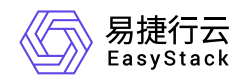

目录

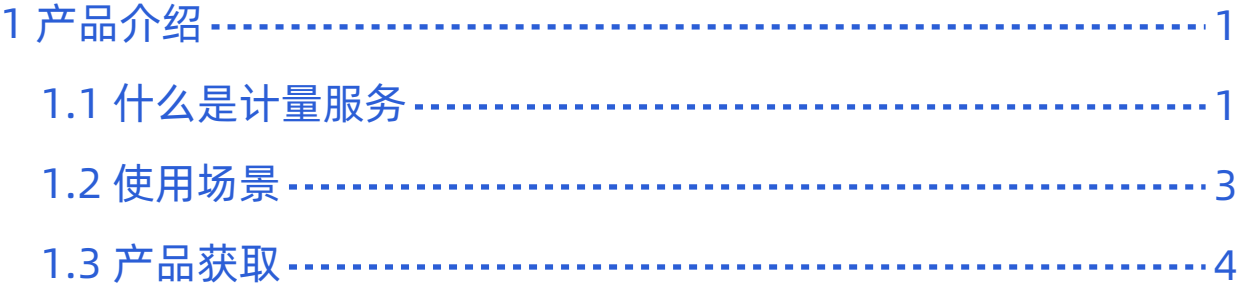

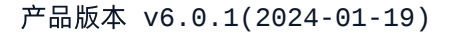

<span id="page-2-0"></span>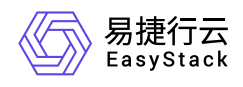

# **1** 产品介绍

## **1.1** 什么是计量服务

计量服务用于提供IaaS层资源监控、事件收集、智能告警和时序监控数据存储功能。

## 产品优势

#### 监控指标多样

为用户提供常用基础设施层级虚拟资源的监控指标,包括但不限于云主机CPU、内存等指标。用户可以统 一查看各类IAAS资源的运行状态。

#### 告警通知

可定制化云主机监控项的告警策略,并可通过邮件的方式推送告警信息,方便用户及时获悉云主机各个维度 的健康状态。

#### 资源生命周期事件收集

为用户收集并持久化IaaS层资源产生的关键状态变更事件以及用户登录审计日志,并提供报表导出功能。

低廉存储成本

利用时间递增、维度重复、指标平滑变化的特性,合理选择编码压缩算法,提高数据压缩比,并通过预降精 度,对历史数据做聚合等策略,为用户节省存储空间。

#### • 多区域支持

当用户的集群支持多区域,该服务支持在统一的界面对所有区域中的云主机的监控告警数据做集中展现。

### 主要功能

#### 云主机监控

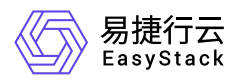

云主机监控可为云主机的CPU/内存/网络流量提供统计图表。在云主机列表中,点击 状态 列云主机状态信 息右侧的 监控 图标,会弹出该台云主机的 云主机监控 图表。 用户可以选择查看不同时间长度和时间精度 的监控数据,包括某个时间段内的虚拟内核的使用量、内存的使用量,磁盘的平均读写速率,网络收发数据 包的传输速率、挂载的云硬盘以及本地盘读写的字节率等,监控采样间隔默认为15分钟,用户可以点击实 时查看当前云主机的监控数据。

#### 告警管理

告警管理功能可以为用户提供资源使用情况的告警机制,用户可以对云主机和云硬盘设置监控规则, 当监 控项达到设定的阈值时,将发送邮件到通知列表,及时提醒用户。

#### 操作审计

操作日志功能可以列出所有用户对资源的操作信息,方便用户查看系统操作情况,定位问题。同时该功能也 记录了每次用户的登录信息。

<span id="page-4-0"></span>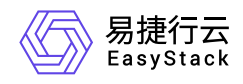

## **1.2** 使用场景

#### 云主机监控

通过监控云主机的CPU使用率、内存使用率、磁盘等基础指标,确保云主机运行状态正常,避免因为对资 源的过度使用造成业务无法正常运行的场景。

全平台的vCPU和内存使用率监控TOP5排行,让运维了解云主机负载情况。

#### 操作审计

收集用户的操作/登录信息的日志,方便用户查看系统操作情况,定位问题。

#### 智能告警

可以根据您创建的告警规则,针对云主机的监控指标超过设定的阈值时,发送告警信息,让您及时获取异常 通知,并及时处理告警云主机。

#### 数据存储

针对超大规模计量数据的聚合和存储,并同时向用户提供对度量和资源信息的访问。

<span id="page-5-0"></span>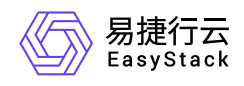

**1.3** 产品获取

## 前提条件

在执行下述产品获取操作步骤前,请确保以下条件均已满足:

如需获取正式版云产品,请提前将已获取的许可文件准备就绪。

### 操作步骤

1. 获取并安装计量服务云产品。

在云平台的顶部导航栏中,依次选择[产品与服务]-[产品与服务管理]-[云产品],进入"云产品"页面获取"计量 服务"云产品。具体的操作说明,请参考"产品与服务管理"帮助中"云产品"的相关内容。

2. 访问计量服务。

在云平台的顶部导航栏中,依次选择[产品与服务]-[监控与管理]后,选择[告警管理]或[操作审计],即可访问 对应服务。

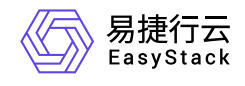

咨询热线:**400-100-3070**

北京易捷思达科技发展有限公司: 北京市海淀区西北旺东路10号院东区1号楼1层107-2号 南京易捷思达软件科技有限公司: 江苏省南京市雨花台区软件大道168号润和创智中心4栋109-110

邮箱:

contact@easystack.cn (业务咨询) partners@easystack.cn(合作伙伴咨询) marketing@easystack.cn (市场合作)